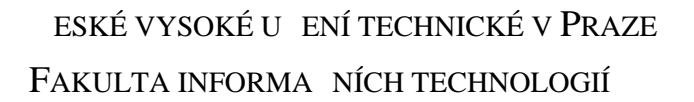

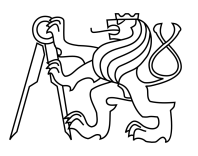

## ZADÁNÍ BAKALÁ SKÉ PRÁCE

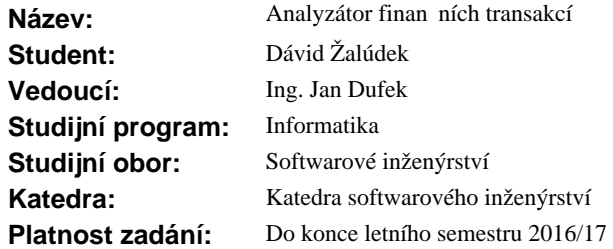

#### **Pokyny pro vypracování**

Cílem práce je vytvo ení standalone aplikace, která umožní nahrát výpisy z bankovního ú tu r zných institucí a na jejich základech zobrazí zajímavé finan ní statistiky i grafy. Uživatel bude mít možnost filtrovat vstupní data, nastavit asové období nebo granularitu. Aplikace bude vyvíjena jako open source v programovacím jazyce Java.

Sou ástí práce je také analýza typ statistik a graf, které by mohly být pro uživatele zajímavé.

Metodika:

1) Prove te analýzu typ statistik a graf a vyhodno te, které by m ly být použity.

- 2) Zhodno te a porovnejte možná existující ešení.
- 3) Prove te analýzu možných technologií a vyberte nejvhodn<sub>j</sub>ší.
- 4) Ud lejte návrh vzhledu a rozmíst ní ovládacích prvk.
- 5) Prove te návrh implementace.
- 6) Implementujte návrh ešení.
- 7) ešení otestujte na reálných uživatelích.

#### **Seznam odborné literatury**

Dodá vedoucí práce.

Ing. Michal Valenta, Ph.D. vedoucí katedry

prof. Ing. Pavel Tvrdík, CSc. d kan

V Praze dne 10. února 2016

České vysoké učení technické v Praze Fakulta informačních technologií Katedra softwarového inženýrství

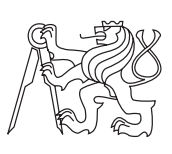

Bakalárska práca

## **Analyzátor finančních transakcí**

*Dávid Žalúdek*

Vedúci práce: Ing. Jan Dufek

16. mája 2017

# **Prehlásenie**

Prehlasujem, že som predloženú prácu vypracoval(a) samostatne a že som uviedol(uviedla) všetky informačné zdroje v súlade s Metodickým pokynom o etickej príprave vysokoškolských záverečných prác.

Beriem na vedomie, že sa na moju prácu vzťahujú práva a povinnosti vyplývajúce zo zákona č. 121/2000 Sb., autorského zákona, v znení neskorších predpisov, a skutočnosť, že České vysoké učení technické v Praze má právo na uzavrenie licenčnej zmluvy o použití tejto práce ako školského diela podľa § 60 odst. 1 autorského zákona.

V Prahe 16. mája 2017 . . . . . . . . . . . . . . . . . . . . .

České vysoké učení technické v Praze Fakulta informačních technologií c 2017 Dávid Žalúdek. Všetky práva vyhradené. *Táto práca vznikla ako školské dielo na FIT ČVUT v Prahe. Práca je chránená medzinárodnými predpismi a zmluvami o autorskom práve a právach súvisiacich s autorským právom. Na jej využitie, s výnimkou bezplatných zákonných licencií, je nutný súhlas autora.*

#### **Odkaz na túto prácu**

Žalúdek, Dávid. *Analyzátor finančních transakcí*. Bakalárska práca. Praha: České vysoké učení technické v Praze, Fakulta informačních technologií, 2017.

# **Abstrakt**

Práca sa zaoberá analýzou, návrhom, implementáciou a testovaním standalone aplikácie na spracovanie bankových výpisov. V práci sú tiež porovnané a zhodnotené už existujúce riešenia. Výsledkom práce je aplikácia s jednoduchým používateľským rozhraním, ktorá dokáže z nahraných dát vyprodukovať grafy. Táto aplikácia má nahrádzať aktuálne riešenia od bánk, ktoré sú zastaralé a neponúkajú túto funkcionalitu.

**Klíčová slova** webová aplikácia, grafické používateľské rozhranie, import dát

## **Abstract**

Thesis deals with the problem of analysis, design and implementation of standalone application for analysis of banks statements. This work contains comparison and evaluation of existing solutions. The result of this work is application with simple user interface, which can create easily readable charts for end user. This application replaces current solutions mostly offered by banks which are dated and do not offer this functionality.

**Keywords** web application, grafical user interface, import of data

# **Obsah**

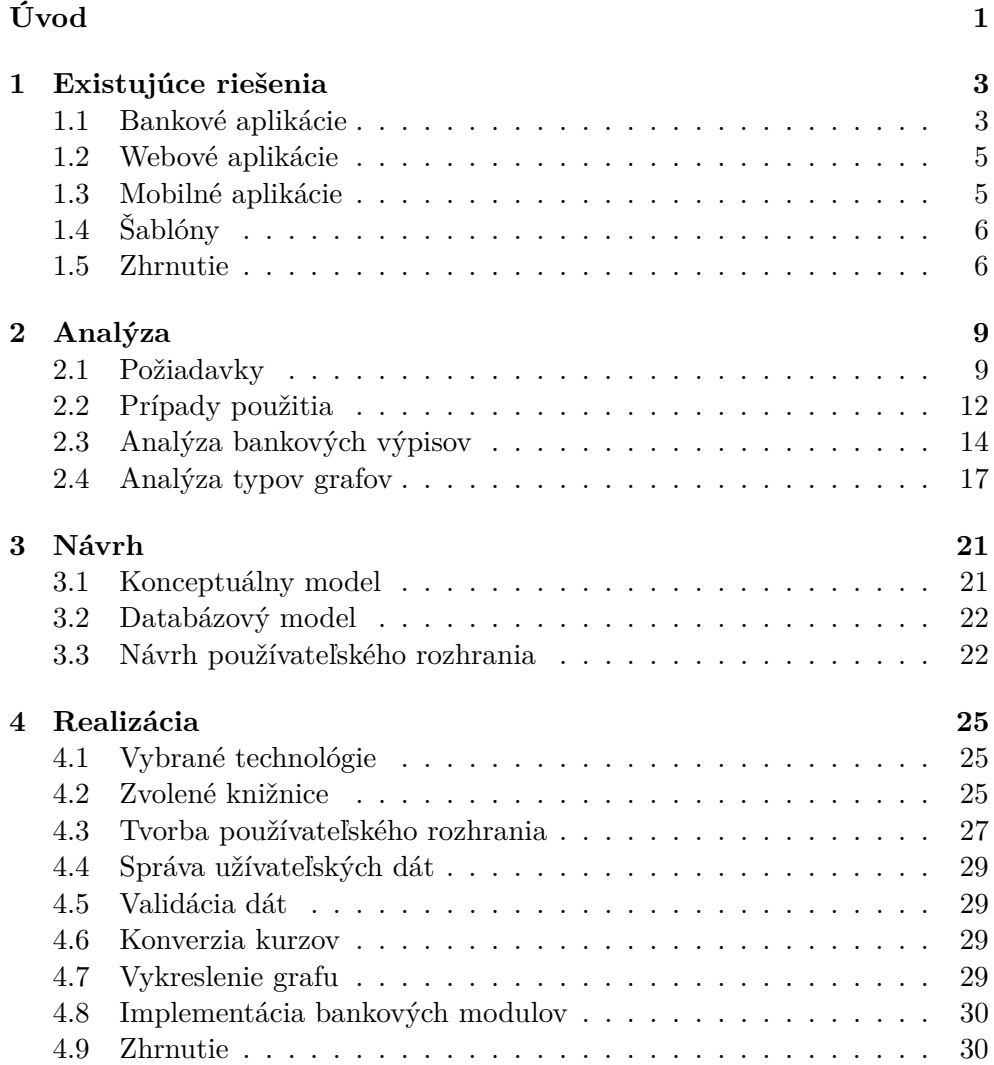

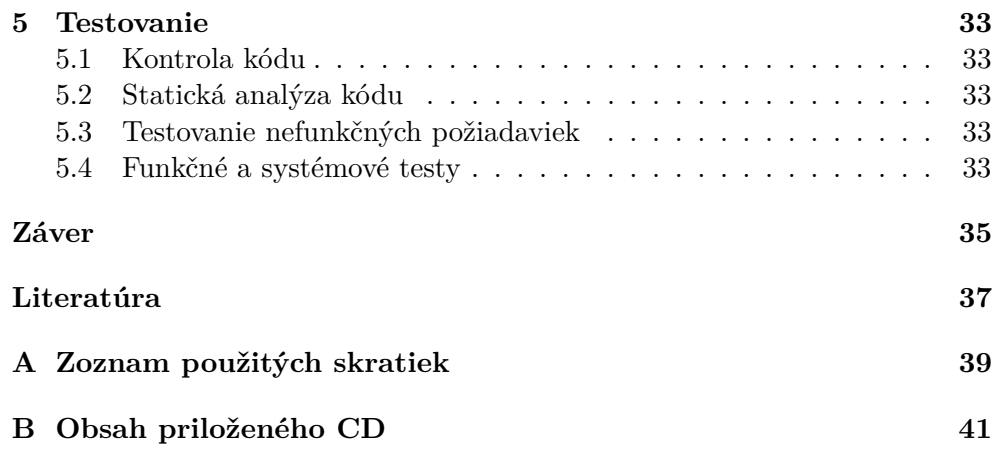

# **Zoznam obrázkov**

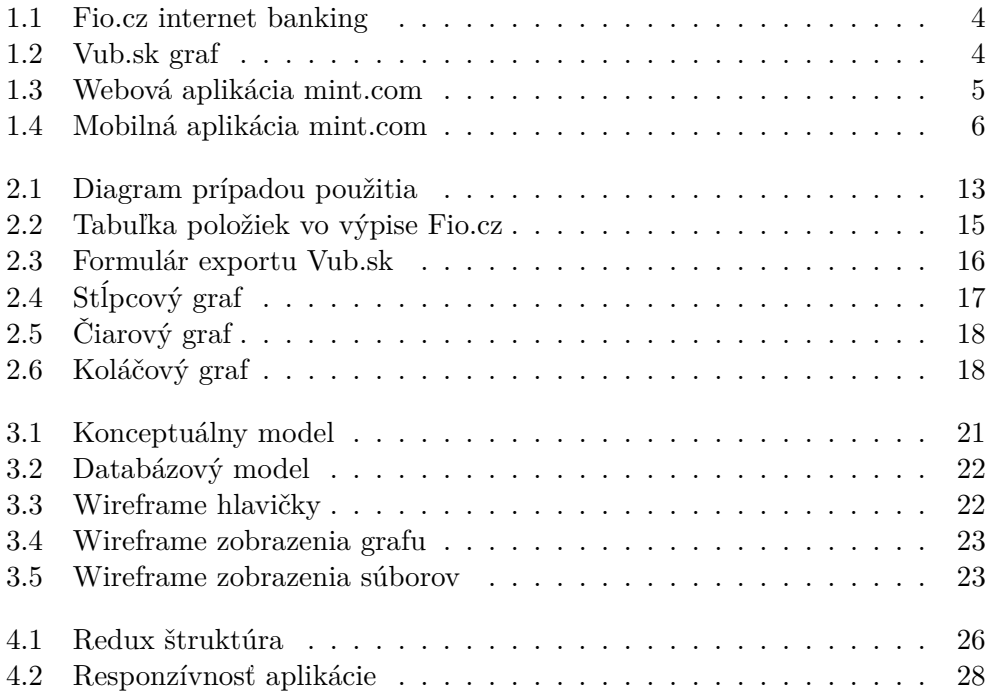

# **Úvod**

<span id="page-12-0"></span>V dnešnej dobe elektronického bankovníctva chýba užívaťeľovi možnosť nahliadnuť na svoje príjmy a výdaje v jednoducho zrozumiteľnej forme. Banky ponúkajú možnosti stiahnutia výpisov z účtu, ale pre bežného užívateľa sú tieto informácie nečitatelné. Tento problém sa budem snažiť vyriesiť zobrazením týchto dát vo forme jednoduchých grafov.

### **Cieľ práce**

Cieľom mojej bakalárskej práce je analýza, návrh a implementácia stand-alone aplikácie, ktorá bude slúžiť na analýzu výpisov z bankových účtov na základe zadaných vstupných parametrov. Súčasťou práce je tiež preštudovanie danej problematiky a zhodnotenie a porovnanie existujúcich riešení. Na záver je potrebné dokončenú aplikáciu otestovať a zhodnotiť navrhnuté riešenie.

### **Štruktúra práce**

Táto práca je rozdelená do nasledujúcich kapitol:

- Existujúce riešenia v tejto kapitole sa venujem analýze existujúcich riešení, ktoré ponúkajú funkcionalitu podobnú navrhovanej aplikácií.
- Analýza táto kapitola popisuje požiadavky, ktoré sú kladené na vznikajúcu aplikáciu. Na to naväzuje popis prípadou použitia aplikácie.
- Návrh táto kapitola obsahuje konceptuálny model, databázový model a návrh používateľského rozhrania.
- Realizácia v tejto kapitole najskôr popíšem vybrané technológie a ich využitie v aplikácií, a následne načrtnem riešenia ktoré som uplatnil v implementácií.

• Testovanie - v poslednej kapitole popisujem rôzne druhy testovania, ktoré som aplikoval pri vývoji výslednej aplikácie.

# Kapitola **1**

# **Existujúce riešenia**

<span id="page-14-0"></span>V tejto kapitole sa budem venovať rôznym aplikáciam na správu financií z ktorých si môže užívateľ vyberať. Aplikácie popíšem a zhrniem výhody a nevýhody jednotlivých riešení.

## <span id="page-14-1"></span>**1.1 Bankové aplikácie**

Aplikácie vyvíjané bankami hlavne na správu účtu, ale ponúkajú aj iné funkcie, a to napríklad export dát do strojovo čiteľného formátu alebo generovanie jednoduchých grafov ako je napríklad vývoj zostatku na účte. Pre užívateľa je tento spôsob spracovania dát asi najpríjemnejší lebo odpadá nutnosť inštalácie iných programov a importu dát.

- + Automatický import dát
- + Bezpečnosť
- − Nemožnosť kombinovať výpisy z rôznych bánk
- − Nedostatok možností grafov
- − Nemožnosť kategorizovať dáta
- − Nutné pripojenie k internetu

#### **1.1.1 Fio banka**

V mojej bakalárskej práci budem implementovať modul pre fio banku. Táto banka ponúka vo svojom internetovom bankovníctve možnosť zobraziť graf vývoja zostatku na účte v ktorom je možné nastaviť časový úsek a granularitu. (Obrázok [1.1\)](#page-15-0)

#### 1. Existujúce riešenia

<span id="page-15-0"></span>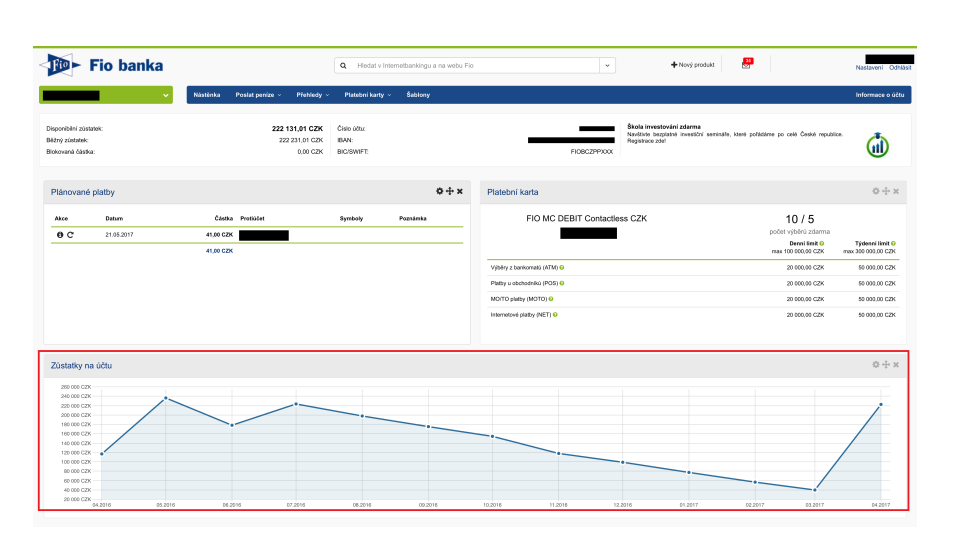

Obr. 1.1: Webová aplikácia Fio banky

## **1.1.2 VÚB banka**

Vub.sk ponúka širšie možnosti reprezentácie dát. V ponúkaných grafoch nájdeme graf zostatku na účte, stĺpcový graf, ktorý zobrazuje príjmy a výdaje pri oboch grafoch je možnosť nastaviť časové obdobie a granularitu (Obrázok [1.2\)](#page-15-1). Táto banka ponúka aj možnosť zaradiť jednotlivé tranzakcie do kategórií z ktorých následne generuje koláčovité grafy.

<span id="page-15-1"></span>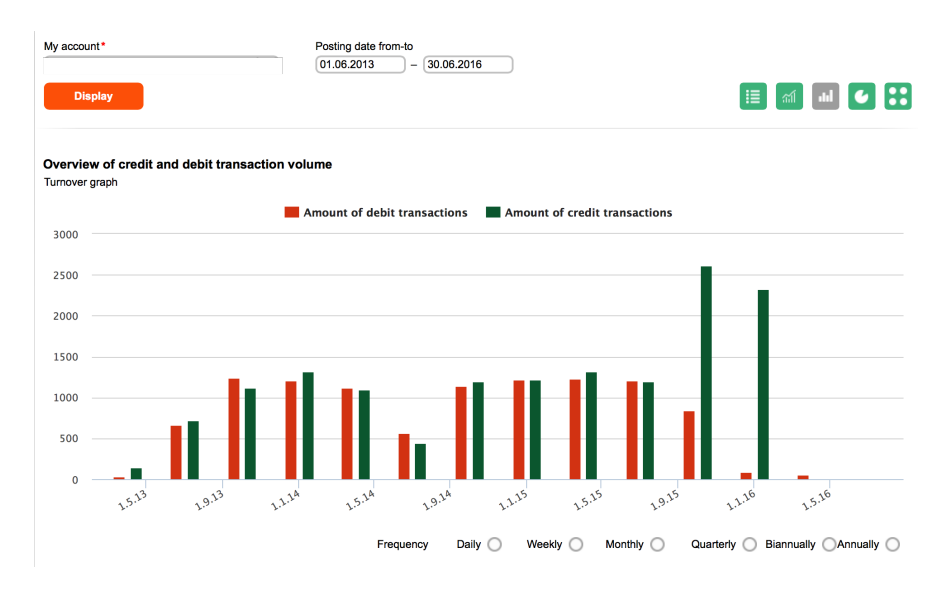

Obr. 1.2: Stĺpcový graf generovaný webovou aplikáciou VÚB banky

4

## <span id="page-16-0"></span>**1.2 Webové aplikácie**

Na trhu existuje veľa webových aplikácií, ktoré ponúkajú možnosť analyzovať dáta z bánk. Spomeniem napríklad [https://www](https://www.mint.com/)*.*mint*.*com/ (Obrázok [1.3\)](#page-16-2) alebo [https://pocketguard](https://pocketguard.com/)*.*com/, medzi ponúkané služby patrí napríklad vytváranie rozpočtu alebo automatická kategorizácia dát, problémom týchto aplikacií je hlavne uzavretosť čo je nevýhodov pre užívateľa hlavne z dôvodu analýzi jeho bankových tranzakcií poskytovaťelom aplikácie. Dalšou nevýhodou je nedostatočná podpora bánk na európskom trhu.

<span id="page-16-2"></span>

| 000                                                               |                                                           |                                           |                     | Mint.com > Trends |                                                             |                   |                                     |                                               |                   |  |
|-------------------------------------------------------------------|-----------------------------------------------------------|-------------------------------------------|---------------------|-------------------|-------------------------------------------------------------|-------------------|-------------------------------------|-----------------------------------------------|-------------------|--|
| mint.com                                                          |                                                           | Overview                                  | Transactions        | Budgets.          | <b>Barn</b><br><b>Coals</b>                                 | Trends            | <b>Your Accounts</b><br>Investments | Your Profile Cet Help Log Out<br>Ways to Save |                   |  |
| I SET YOUR TIMEFRAME.                                             |                                                           | January - November                        |                     |                   |                                                             |                   |                                     | This Month Last Month Company All Time        |                   |  |
|                                                                   |                                                           | 他.                                        | AUC OF OCT NOV INC. | 燃.                | MAIL<br><b>FEB</b>                                          | APE<br><b>MAH</b> | <b>E/N</b><br>KR                    | <b>UP</b><br>ALC:                             | OCT<br><b>NOV</b> |  |
| $2$ croots a caars.                                               |                                                           | Spending Over Time                        |                     |                   | FILTER by CATEGORY ar WERCHANT.<br>ex. Fast Food, Starbucks |                   | $\alpha$                            | COMPARE IV<br><b>V</b> Select a comparison    |                   |  |
| Spending                                                          | Over Time                                                 |                                           |                     |                   |                                                             |                   |                                     |                                               |                   |  |
| Shelminin<br><b>Rief Incume</b><br>Assets<br>Debts<br>Not Stierth | by Category<br>By Marchant<br><b>By Tag</b>               | 156,000<br>154,000<br>112,000<br>\$30,000 |                     |                   |                                                             | Time Spending     |                                     |                                               |                   |  |
|                                                                   | Q, Search these transactions +                            | \$8,000<br>\$6,000<br>54,000              |                     |                   |                                                             |                   |                                     |                                               |                   |  |
| over time?                                                        | at CRAPINS TO TRY  NEXT a<br>How is my net worth changing | 52,000<br>\$5.00<br>Jan 10                | <b>Teb</b><br>Mar   | Apr               | May                                                         | Jun<br>W          | Aug                                 | Sep<br>Oct                                    | Nov               |  |

Obr. 1.3: Webová aplikácia mint.com

- + Veľký výber grafov a štatistík
- + Kategorizácia dát
- + Automatický import dát
- − Nutné pripojenie k internetu
- − Niektoré banky niesú podporované (chýba podpora CZ/SK bánk)
- − Niesú open-source

## <span id="page-16-1"></span>**1.3 Mobilné aplikácie**

Mobilné aplikácie sú vetčšinou zjednodušené webové aplikácie. Spomeniem napríklad You need a budget, Mint, Check - Bills and Money. Jednou z výhod je jednoduchosť používateľského rozhrania.

#### <span id="page-17-2"></span>1. Existujúce riešenia

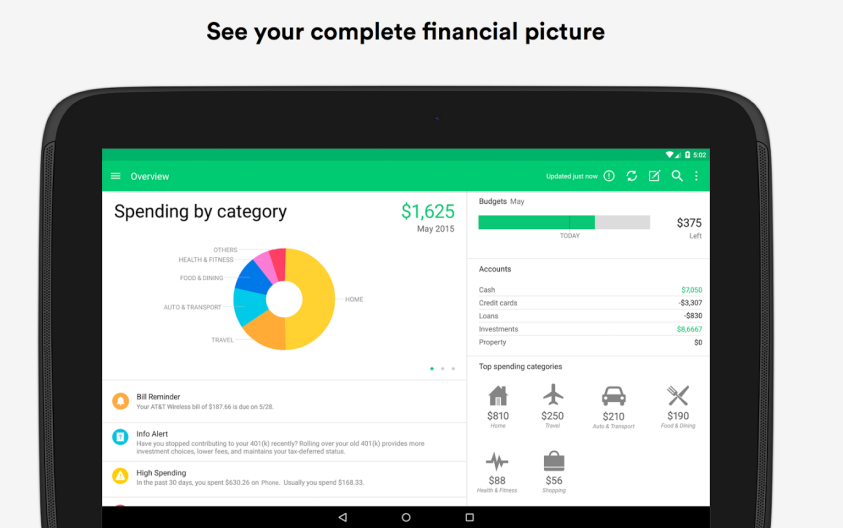

Obr. 1.4: Mobilná aplikácia mint.com

- + Jednoduchosť ovládania
- + Kategorizácia dát
- − Pripojenie k internetu
- − Niektoré banky niesú podporované (chýba podpora CZ/SK bánk)
- − Niesú open-source

## <span id="page-17-0"></span>**1.4 Šablóny**

Je možné bankové výpisy spracovávať v štatisických programoch ako napríklad MS excel alebo v štatistickom jazyku ako napríklad R alebo wolfram alpha. Toto riešenie vyžaduje znalosť jedného z prostredí a je cielené skôr na skúsenejších užívateľov.

- + Možnosť pokročilejších štatistických metód
- + Open-source
- − Nevhodné pre bežných užívateľov

## <span id="page-17-1"></span>**1.5 Zhrnutie**

Existuje veľa aplikacií na správu financií vetčšina má nieaký nedostatok či už ide o uzavrenosť aplikácie, nedostatok funkcionality alebo neschopnosť analyzovať dáta z viacerých zdrojov. Preto vzniká potreba vyvinúť aplikáciu, ktorá bude stand-alone, open-source z možnosťou ju rozširovať o dalšie bankové inštitúcie.

# Kapitola **2**

# **Analýza**

<span id="page-20-0"></span>Analýza je jedna zo základných etáp pri vývoji softwaru. Je veľmi dôležitá, a preto je nutné ju detailne spracovať. Ide vlastne o popis toho, čo má daný software vykonávať. Kvalitnou analýzou sa predchádza chybám, ktoré sa môžu odhaliť až pri implementácií, a oprava je potom omnoho náročnejšia. Analýza softwaru väčšinou obsahuje súhrn funkčných a nefunkčných požiadaviek, diagramy prípadov použitia, diagramy aktivít popisujúce procesy u zákazníka a dátové modely.

## <span id="page-20-1"></span>**2.1 Požiadavky**

Táto kapitola obsahuje popis všetkých požiadaviek, ktoré sú na vznikajúcu aplikáciu kladené. Požiadavky sú rozdelené do dvoch skupín: funkčné a nefunkčné. Funkčné požiadavky určujú chovanie a funkcie programu, nefunkčné špecifikujú vlastnosti a obmedzenia.

### <span id="page-20-2"></span>**2.1.1 Funkčné požiadavky**

- F1 Program bude schopný importovať dáta v strojovo čitateľnom formáte.
- F2 Program bude schopný importované dáta zpracovať, uložiť a znova načítať.
- F3 Program bude upozorňovať na duplikátne záznamy.
- F4 Program bude generovať grafy z nahratých dát.

#### **Analýza požiadavku F1**

Požiadavok F1 určuje, že môj program musí byť schopný importovať súbory v strojovo čitateľnom formáte. Asi najčastejšou formou výpisu z účtu s ktorou sa v bankovom sektore stretneme je formát CSV, no to nie je jediný formát ktorý by mala aplikácia podporovať. V následujúcej časti popíšem rôzne formáty a ich vlastnosti.

**CSV - comma separated values** Jedným z podporovaných formátov súboru pre import je CSV. CSV je acronymom pre "comma separated values"čiže hodnoty oddelené čiarkami. CSV je štandardizovaný normou RFC 4180 [\[1\]](#page-48-1), problém je že norma sa často nedodržiava kvôli zámene oddelovačov. S týmto formátom sa stretneme asi najčastejšie kvôli jednoduchému spracovaniu v každom tabuľkovom editore.

- + Šetrí dáta
- − Nepodporuje dátovú hierarchiu
- − Nepodporuje dátové typy
- − Nepodporuje deserializáciu
- − Nedodržovanie normy

**XML - extensible markup language** V XML je možné reprezentovať hierarchickú štruktúru dát, a základné dátove typy. Xml bol navrhnutý v roku 1996 a primutý ako W3C štandard v roku 1998 [\[2\]](#page-48-2). Tento formát nieje moc využívaný v bankovom sektore, ale stavajú na ňom iné formáty ako napríklad OFX ktorý je štandardom pre export bankových výpisou do štatistických programov.

- + Možnosť reprezentovať hierarchickú štrukúru dát
- + Podpora deserializácie
- + Podpora dátových typov
- − Veľkosť XML súboru

**JSON - javascript object notation** Vytvorený v roku 2001 ako náhrada za XML. Podobne ako XML je schopné reprezentovať hierarchickú štruktúru dát a dátové typy. JSON je štandardizovaný nomou RFC 7159 [\[3\]](#page-48-3). Tento formát je využívaný pri stahovaní dát z API bankovej inštitúcie.

- + Možnosť reprezentovať hierarchickú štrukúru dát
- + Podpora dátových typov
- + Podpora deserializácie

**Iné**

- OFX
	- **–** Formát rozšírený hlavne v USA a Kanade. Export bankových dát do štatistických programov. [\[4\]](#page-48-4)
- ABO
	- **–** Formát používaný slovenskými a českými bankami na export a import tuzemských tranzakcií.

## **2.1.2 Analýza požiadavku F2**

Tento funkčný požiadavok vznikol kvôli zjednodušeniu spravovania bankových výpisov aplikáciou a uľahší užívateľovi spravovať svoje bankové výpisy na jednom mieste. Vďaka tomuto požiadavku vzniká otázka zabezpečenia týchto dát.

## **2.1.3 Analýza požiadavku F3**

Funkčný požiadavok 3. definuje problém duplikátnych záznamov ktoré sú nežiadúce pri zobrazovaní grafov, lebo by prezentovali užívaťeľovi skreslené dáta, najjednoduchším spôsobom zamedzenia duplikátov je porovnávanie všetkých pridaných záznamou z tými, ktoré sa už nachádzajú v databáze. Tento prístup nie je vyhovujúci, pretože aplikácia nemá slúžiť len na import z jedného účtu ale z viacerých a takéto porovnanie by odfiltrovalo aj žiadúce záznamy, preto som sa rozhodol nechať rozhodnúť o duplikátoch užívaťeľa. Užívaťeľovi budú prezentované záznamamy, ktoré sú vyhodnotené ako duplikáty a rozhodne o ich ponechaní alebo zmazaní.

### **2.1.4 Nefunkčné požiadavky**

- N1 Ľahká rozšíriťeľnosť
- N2 Stand-alone applikácia bežiaca vo webovom prehliadači, podporované prehliadače: Google Chrome (verzia 30.0 a vyšie), Mozilla Firefox (verzia 24.0 a vyšie), Internet Explorer (verzia 10.0 a vyšie).
- N3 Intuitívne ovládanie.
- N4 Validácia vstupou.

#### **Analýza požiadavku N1**

Vzhľadom na to že banky nemajú jednotný formát poskytovania dát, vzniká nutnosť navrhnúť aplikáciu tak aby bola možnosť pridávať banky ako moduly do existujúcej aplikácie. Takisto ako možnosť pridávať dalšie grafy do aplikácie.

#### **Analýza požiadavku N2**

Aplikácia bude bežať vo webovom prehliadači z dôvodu multiplatformosti, bezpečnosti a jednoduchosti užívateľského rozhrania. Bude sa jednať o standalone aplikáciu z dôvodu citlivosti spracovávaných dát ktoré nechceme odovzdávať 3 stranám. Aplikácia nebude potrebovať k nasadeniu webový server kvôli jednoduchosti nasadenia aplikácie.

#### **Analýza požiadavku N3**

Aplikácia bude mať intuitívne ovládanie, bude jednoducho použiteľná aj pre neskúsených používateľov. Grafické rozhranie bude prehľadné a responzívne.

## <span id="page-23-0"></span>**2.2 Prípady použitia**

Model prípadov použitia definuje funkcie ktoré budú dostupné užívaťeľovi. Vychádza z funkčných požiadaviek, ktoré sú potom detailne rozobraté do prípadou použitia. Tiež popisuje rôznych používaťeľov systému.

<span id="page-24-0"></span>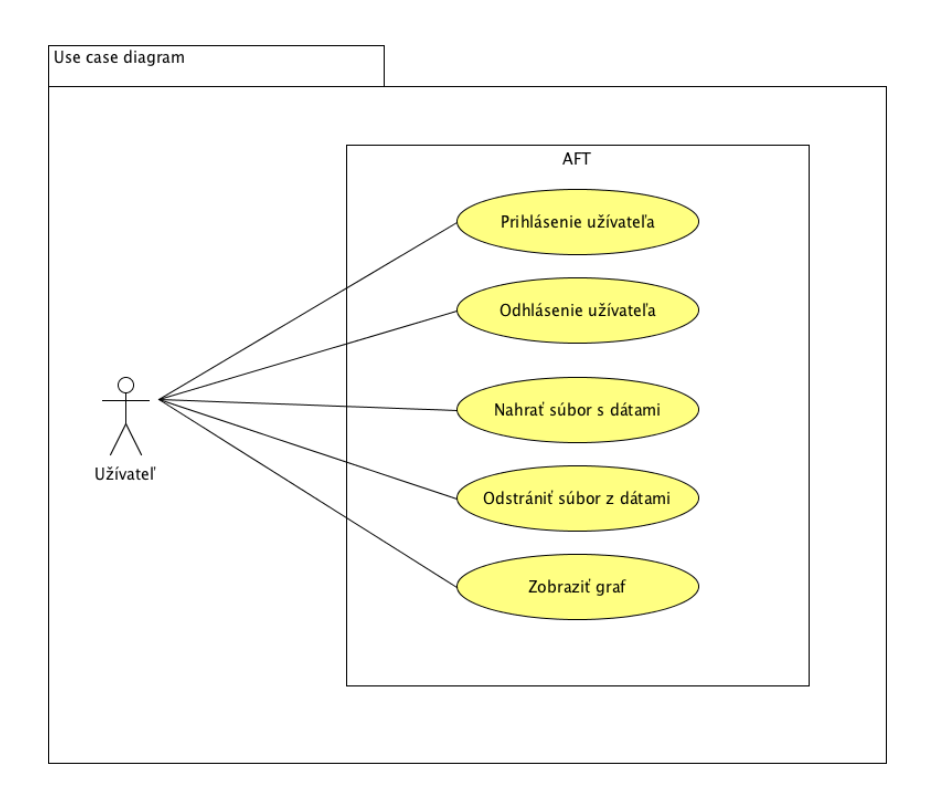

Obr. 2.1: Diagram prípadou použitia programu

### **2.2.1 Popisy prípadov použitia**

- 1. Prihlásenie užívaťeľa
	- Užívaťeľ zadá meno a heslo do formulára, aplikácia overí správnosť a nahrá jeho uložená dáta.
- 2. Odhlásenie užívaťeľa
	- Aplikácia zmaže všetky užívaťeľské dáta z dočastnej pameťi.
- 3. Nahrať súbor z dátami
	- Užívaťeľ zvolí súbor ktorý sa má nahrať do aplikácie, a zadá meno banky do formulára.
- 4. Odstránenie súboru z dátami
	- Užívaťeľ zvolí súbor ktorý sa má odstrániť z aplikácie.
- 5. Zobrazenie grafu
	- Užívaťeľ zvolí typ grafu a vyplní formulár na základe ktorého bude vygenerovaný graf z nahratých dát.

#### **2.2.2 Zoznam účastníkov**

Na zoznamu účastníkov sú dvaja užívaťelia, ktorí sa od seba odlišujú len prihlásením. Užívateľ importuje nové dáta, pokiaľ je prihlasený, dáta sa ukladajú a je možné ich znova načítať.

#### **2.2.3 Scenáre prípadov použitia**

Scenáre prípadov použitia slúžia na popis jednotlivých krokov ktoré sa budú vykonávať v konkrétnych prípadoch použitia.

#### **Hlavný scenár použitia - zobrazenie grafu**

- 1. Scenár prípadu použitia začína, keď používateľ dostane nový výpis z banky.
- 2. Používateľ sa prihlási do aplikácie.
- 3. Po prihlásení sa zobrazí formulár na import súboru, tu užívateľ zvolí meno banky zo zoznamu podporovaných a súbor zo systému.
- 4. Aplikácia následne spracuje súbor a vyhodnotí či sa v nom nenachádzaju duplikátne záznamy s niektorým z už nahratým súborom, ak áno aplikácia navrhne užívateľovi odstánenie týchto záznamov.
- 5. Užívateľ potom zobrazí okno z grafmi kde vyberie jeden z ponúkaných grafov.
- 6. Užívateľ následne môže nastavovať rôzne vlastnosti grafu ako napríklad časové obdobie alebo granularitu.
- 7. Scenár prípadu použitia končí odhlásením užívateľa.

## <span id="page-25-0"></span>**2.3 Analýza bankových výpisov**

V tejto sekcii sa budem venovať dátam, ktoré banky ponúkajú užívateľovi na stiahnutie. A rozoberiem do detailov dáta poskytované bankami, ktoré budem implemntovať ako moduly do mojej aplikácie.

#### **2.3.1 Obsah výpisov z účtu**

Jedná sa o zoznam transakcií na danom účte, kde od každej transakcie očakávame že bude obsahovať položky: Čas, Suma, Typ, Mena. Ale možu obsahovať aj zaujímavejšie dáta ako napríklad poloha alebo kategória transakcie, tieto extra dáta sú veľmi zaujímave ale neposkytuje ich každá banka a niesú štandardizované, takže musia byť spracované samostatne pre každú banku.

#### **Fio banka**

Fio banka ponúka veľa možností prístupu k dátam, všetky sú nadefinované v API [\[5\]](#page-48-5). Okrem štandardných položiek táto banka ponúka aj polohu kde bola transakcia vykonaná a názov spracovávateľa transakcie. Problém s týmito informáciami je v tom že sa nachádzajú v neštandarizovanej poznámke, ktorú je náročné spracovať. Po zvolení časového úseku zo zoznamu a položiek [2.2](#page-26-0) ktoré má exportovaný súbor obsahovať sú ponúknuté 4 možnosti formátu:

- CSV
	- **–** Tu je možnosť voliť zo zoznamu položiek [2.2,](#page-26-0) ktoré má výsledný CSV súbor obsahovať, takže nemôžme očakávať jednotnú štruktúru dát.
- CSV API
	- **–** Táto možnosť úplne ignoruje užívateľovu voľbu položiek a dodržuje štruktúru, ktorá je jasne definovaná v API.
- OFX
	- **–** Tento formát je asi jeden z najzaujímavejších, ktorý banka ponúka. Riadi sa štandardom a je jednoducho deserializovateľný. [\[4\]](#page-48-4)
- <span id="page-26-0"></span>• GPC
	- **–** Jedná sa o formát, ktorý je nadefinovaný v API [\[5\]](#page-48-5). Problémom je zložitá deserializácia.

| $\vee$ Akce           | Protiúčet           |
|-----------------------|---------------------|
| $\blacksquare$ Částka | Reference plátce    |
| $\triangledown$ Datum | SS                  |
| <b>ID</b> operace     | □ Symboly           |
| ID pokynu             | $\triangledown$ Typ |
| ΚS                    | √ Upřesnění         |
| √ Název banky         | VS                  |
| Název protiúčtu       | Zadal               |
| Poznámka              | Zpráva pro příjemce |

Obr. 2.2: Formulár exportovaných položiek Fio.cz

#### **Vúb banka**

Vúb banka ponúka rozsiahle možnosti filtrácie transakcií [2.3,](#page-27-0) ako aj široké množstvo formátov [\[6\]](#page-48-6):

- ABO
	- **–** Jedná sa o formát ktorý je nadefinovaný v API [\[6\]](#page-48-6). Problémom je zložitá deserializácia.
- CSV
	- **–** Zvolený formát kvôli jednoduchosti importu dát.
- XML
- XLS

**–** Tabuľka vo formáte vhodnom na spracovanie v Microsoft Excel.

<span id="page-27-0"></span>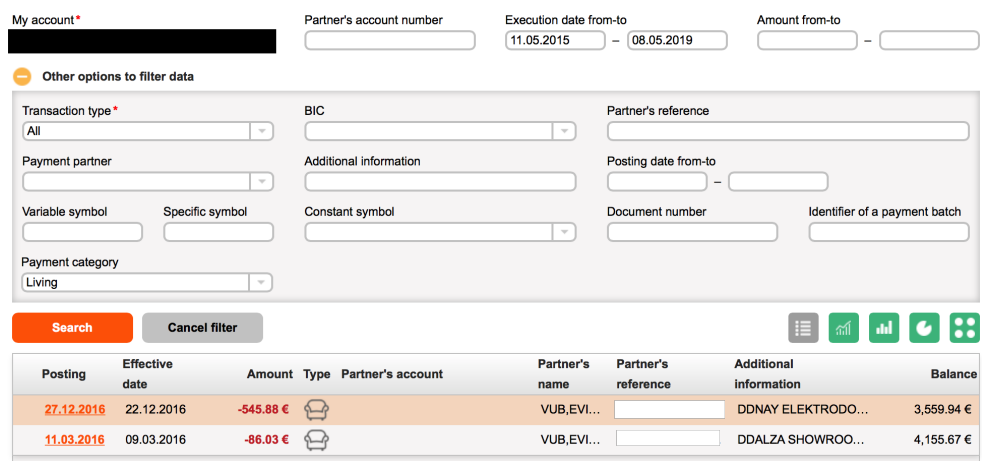

Obr. 2.3: Formulár exportu Vub.sk

## <span id="page-28-0"></span>**2.4 Analýza typov grafov**

## <span id="page-28-1"></span>**2.4.1 Stĺpcový graf**

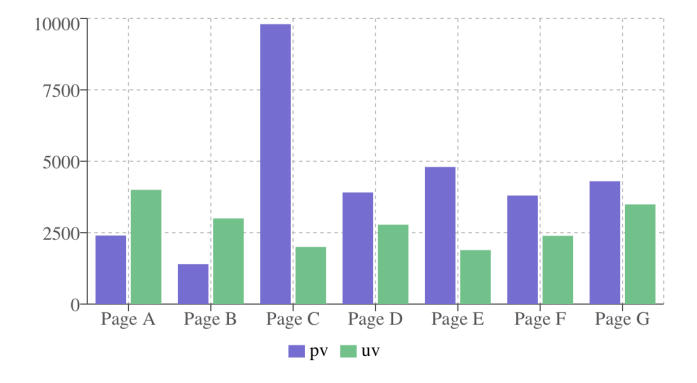

Obr. 2.4: Stĺpcový graf

Stĺpcový graf zobrazuje dáta za použitia horizontálnych alebo vertikálnych stĺpcov, ktoré porovnávajú diskrétne veličiny. Jedna os zobrazuje jednotlivé porovnávané kategórie, druhá hodnotu diskrétnej veličiny. Tento typ grafu je používaný hlavne na zobrazenie kategorických dát. Kategorické dáta sú dáta rozdelené do diskrétnych skupín ako napríklad mesiace v roku, dni v týždni, veková skupina a iné.

Využitia v rámci mojej aplikácie :

- Výdaje v časovom úseku (mesiace, dni, roky)
	- **–** Jedná sa o súčet všetkých tranzakcií ktoré boli vykonané počas definovaného časového úseku. Užívatelovi tento graf má načrtnúť trend výdajov na účte.
- Výdaje počas jednotlivých kategórií (Typy tranzakcií, Banky, Dni v týždni, Mesiace v roku).
	- **–** Súčet všetkých tranzakcií ktoré spadajú do danej kategórie. Užívateľ bude schopný vyčítať z grafu ktoré položky sú najnákladovejšie.
- Transakcie v obchode.
	- **–** Tento graf bude zobrazovať všetky výdaje vytvorené v jednom obchode. Pre užívateľa bude tento graf užitočný hlavne kvôli optimalizácií výdajov v niektorých z obchodov.

## <span id="page-29-0"></span>**2.4.2 Čiarový graf**

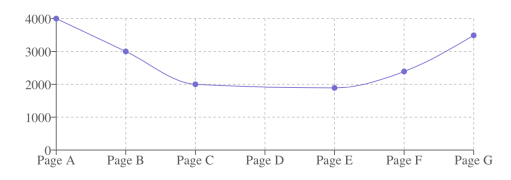

Obr. 2.5: Čiarový graf

Tento graf zobrazuje informáciu ako sériu bodov spojených čiarov, body sú najčastejšie v časovom poradí. Využíva sa na zobrazenie trendu v dátach počas nieakého časového obdobia. Tento graf nebudem používať na zobrazovanie zostatku na účte z dôvodu neexistencie záznamu o štartovnej bilancií v bankových dátach.

- Akumulované výdaje
	- **–** Body grafu reprezentujú súčet výdajov do daného dátumu, z tohto grafu sú jasne viditeľné zmeny vo výdajoch na účte s postupom času.
- Akumulované príjmy.
	- **–** Body grafu reprezentujú súčet užívateľových príjmou do daného dátumu.

#### <span id="page-29-1"></span>**2.4.3 Koláčovy graf**

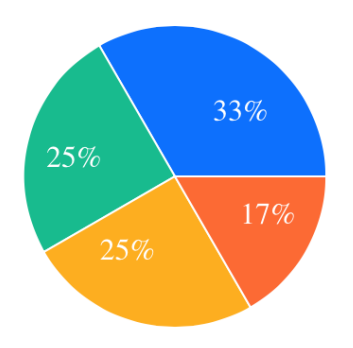

Obr. 2.6: Koláčový graf

Jedná sa o kruh rozdelený do niekoľkých sekcií, ktoré zobrazujú percentuálny podiel jednotlivých veličín. V aplikácií bude zobrazovať pomery výdajov/príjmov v rôznych kategóriách:

- $\bullet~$  Typy tranzakcií
- Banky

# Kapitola **3**

# **Návrh**

<span id="page-32-0"></span>Návrh je dôležitou fázou pri tvorbe softwaru. Vychádza z analýzy funkčných a nefunkčných požiadaviek. Táto etapa pozostáva z konceptuálneho modelu, databázového modelu a návrhu používateľského rozhrania.

## <span id="page-32-1"></span>**3.1 Konceptuálny model**

Konceptuálny model je zobrazený na obrázku 3.1. Hlavným prvkom aplikácie je užívateľ, korý môže mať niekoľko súborov ktoré obsahujú v sebe záznamy o transakciách.

<span id="page-32-2"></span>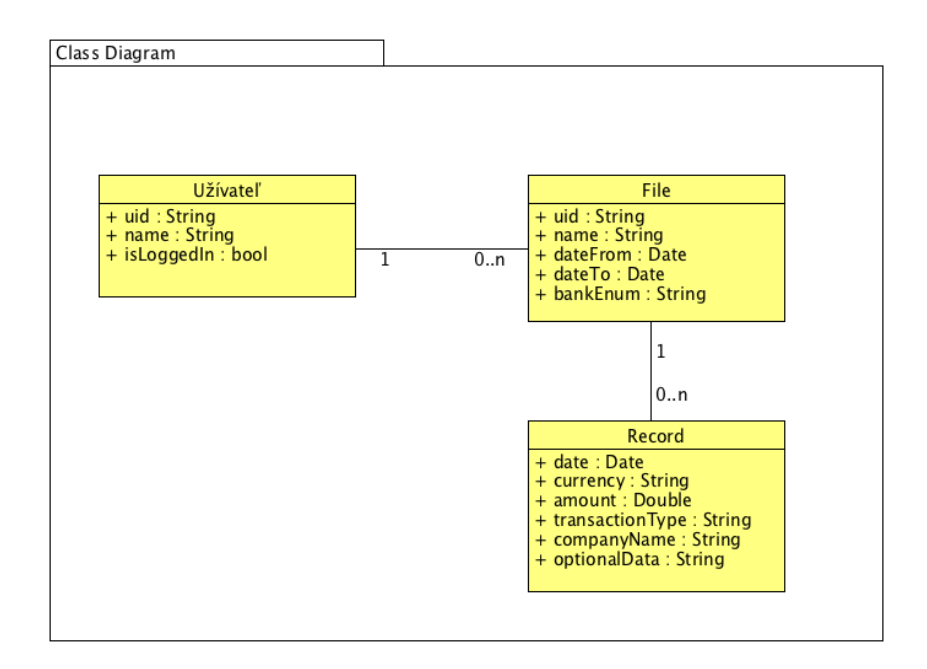

Obr. 3.1: Konceptuálny model

## <span id="page-33-0"></span>**3.2 Databázový model**

<span id="page-33-2"></span>Databázový model zobrazuje dáta programu, ktoré sa budú uschovávať a ich náväznosť. Na obrázku [3.2](#page-33-2) je zobrazený logický model datábazy.

| User          |       |        |
|---------------|-------|--------|
| <b>UserID</b> | $O_T$ | string |
| Name          |       | string |
| PassHash      |       | string |
| PassSalt      |       | string |
|               |       |        |
|               |       |        |

Obr. 3.2: Logický model databázy

## <span id="page-33-1"></span>**3.3 Návrh používateľského rozhrania**

Pri návrhu webovej aplikácie je dôležité dbať na prehľadnosť a jednoduché používanie. Ešte pred samotnou impementáciou aplikácie je dobré zamyslieť sa nad rozložením komponent užívaťelského prostredia. Na toto mi poslúžili takzvané wireframe diagramy, čiže diagramy ktoré pomožu z rozvrhutím ovládacích prvkou v aplikácií.

Aplikácia sa bude skladať z 2 hlavných častí:

- Hlavička
- Obsah

#### **3.3.1 Hlavička**

Hlavička bude obsahovať názov aplikácie, ktorá bude odkazovať na domovskú stránku. Navigácia stránky bude prebiehať pomocou odkazov Files a Graphs. Graphs bude obsahovať vysúvacie menu z ponukou grafov. Na pravej strane budú buď tlačítka na prihlásenie užívateľa a jeho registráciu alebo meno prihláseného a možnosť odhlásiť sa.

<span id="page-33-3"></span>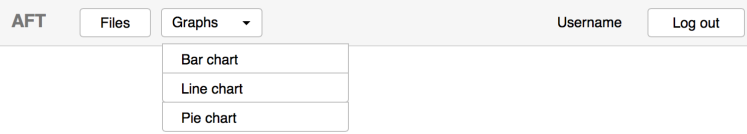

Obr. 3.3: Wireframe hlavičky

## **3.3.2 Obsah**

Obsah sa bude meniť podľa aktuálne zvoleného náhľadu užívateľom. Buď sa bude jednať o zobrazenie nahraných súborov spolu s formulárom v ktorom je možnosť zvoliť banku a súbor z počítača obr 3.4, alebo zobrazenie vybraného grafu z formulárom na nastavenie filtra obr 3.5.

<span id="page-34-0"></span>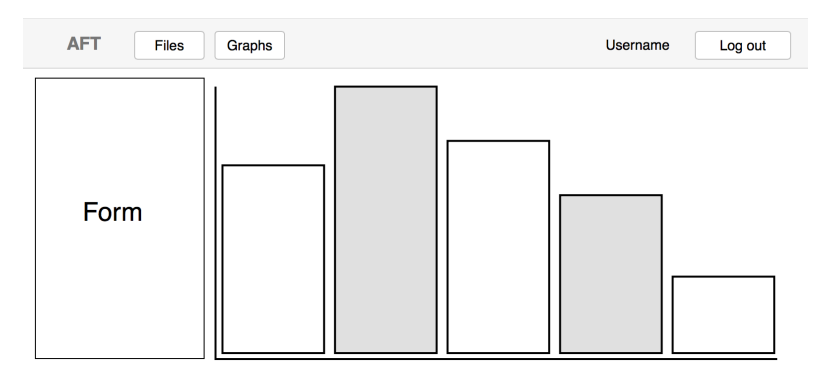

Obr. 3.4: Wireframe zobrazenia grafu

<span id="page-34-1"></span>

| <b>AFT</b><br><b>Files</b>                     | Login                          | Sign-up    |                                |                              |                             |
|------------------------------------------------|--------------------------------|------------|--------------------------------|------------------------------|-----------------------------|
| <b>Bank Select</b><br>$\overline{\phantom{0}}$ | $\blacktriangledown$ File name | ▼ BankEnum | $\blacktriangledown$ Date from | $\blacktriangledown$ Date to | $\blacktriangledown$ Delete |
| Choose file                                    |                                |            |                                |                              |                             |
| <b>Upload file</b>                             |                                |            |                                |                              |                             |
|                                                |                                |            |                                |                              |                             |
|                                                |                                |            |                                |                              |                             |
|                                                |                                |            |                                |                              |                             |

Obr. 3.5: Wireframe zobrazenia súborov

# Kapitola **4**

# **Realizácia**

<span id="page-36-0"></span>V tejto kapitole priblížim realizáciu navrhovanej aplikácie a nakoniec zhrniem do akého štádia sa mi podarilo aplikáciu implementovať.

## <span id="page-36-1"></span>**4.1 Vybrané technológie**

Podla nefunkčných požiadaviek z analýzy, navrhovaná aplikácia má byť webová, pre používateľa jednoducho použiteľná a responzívna. Program bude bežať vo webovom prehliadači, takže budem samozrejme používať jazyk HTML spolu s CSS na zobrazovanie užívateľského prostredia. Aplikačnú logiku bude zabezpečovať programovací jazyk JavaScript, na ktorom sú postavené knižnice, ktoré bude program využívať.

## <span id="page-36-2"></span>**4.2 Zvolené knižnice**

### **4.2.1 React**

React je open-source knižnica vyvíjaná Facebookom. Slúži na tvorbu užívateľského rozhrania. Jednou z hlavných výhod je schopnosť updatovať obsah aplikácie bez nutnosti znova načítať stránku. Jedná sa o relatívne novú knižnicu, ale z dôvodou jednoduchosti vývoja a podporou velkých spoločností ako je napríklad Twitter alebo Facebook si veľa vývojárov volí React ako základ svojich webových aplikácií.[\[7\]](#page-48-7)

#### **4.2.2 Redux**

Redux ponúka možnosť udrzovať aktuálny stav aplikácie v jednom kontainery, z ktorého sa generuje užívateľské prostredie. Knižnica zjednodušuje vývoj jednoduchým testovaním, ponúka možnosť testovania formou cestovania po jednotlivých stavoch applikácie.[\[8\]](#page-48-8)

Skladá sa z 3 častí:

- Store Kontainer ktorý obsahuje stav aplikácie.
- Actions Akcie ktoré vyvoláva uzivateľ a vysielajú dáta reducerom.
- Reducers Upravujú obsah store podľa dát prijatých z akcií.

<span id="page-37-0"></span>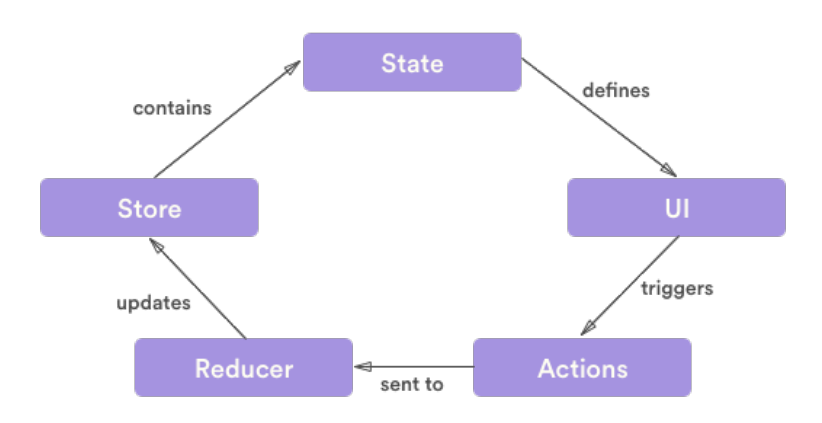

Obr. 4.1: Štruktúra redux aplikácie

#### **4.2.3 React-Bootstrap**

Túto knižnicu som sa rozhodol použiť kvôli jednoduchosti iplementácie a ešte aj preto lebo ponúka responzívnosť v nej nadefinovaných prvkov. Jedná sa o port prednej frotn-endovej knižnice do reactu. Obsahuje veľa štýlov pre bežné HTML prvky ako napríklad tlačítka, tabuľky, formuláre atď.. Ale implementuje aj vlastné komponenty ako napríklad navigačné listy. [\[9\]](#page-48-9)

#### **4.2.4 IndexedDB**

IndexedDB je nízko úrovňovým API ktoré je implementované vo vetčšine moderných prehliadačov. [\[10\]](#page-48-10)

#### **4.2.5 Dexie.js**

Knižnica ktorá stavia databázu nad IndexedDB a ponúka efektívny spôsob spravovania a vyhľadávania v nej. Táto knižnica ďalej ponúka možnosť spojenia z datábázovým servrom kde sa dá zálohovať lokálna verzia databázy, táto funkcionalita nebude implementovaná v aplikácií z dôvodu potreby inštalácie webového serveru. [\[11\]](#page-48-11)

#### **4.2.6 Iné**

- reCharts.js Knižnica na generovanie grafov [\[12\]](#page-49-0)
- moment.js Parsovanie a formátovanie dátumov [\[13\]](#page-49-1)
- papaparse.js Parsovanie CSV súborov [\[14\]](#page-49-2)
- money.js Knižnica zabezpečujúca konverziu mien v rámci aplikácie [\[15\]](#page-49-3)
- crypto.js Implementuje rôzne hashovacie a šifrovacie štandardy do javascriptu

## <span id="page-38-0"></span>**4.3 Tvorba používateľského rozhrania**

Tvorba používateľského rozhrania bola celkom jednoduchá, react-bootstrap ponúka veľké spektrum komponentov a má dobre spracovanú dokumentáciu. Podľa nefunkčnych požiadaviek má byť používateľské rozhranie responzívne čo zabezpečuje komponenta grid ktorá delí aplikaciu do 12 stĺpcov a dovoľuje nadefinovať rozmery jednotlivých prvkov v návrhu pre jednotlivé zariadenia. Responzívnosť demonštrujem na obrázku [4.2.](#page-39-0)

## <span id="page-39-0"></span>4. Realizácia

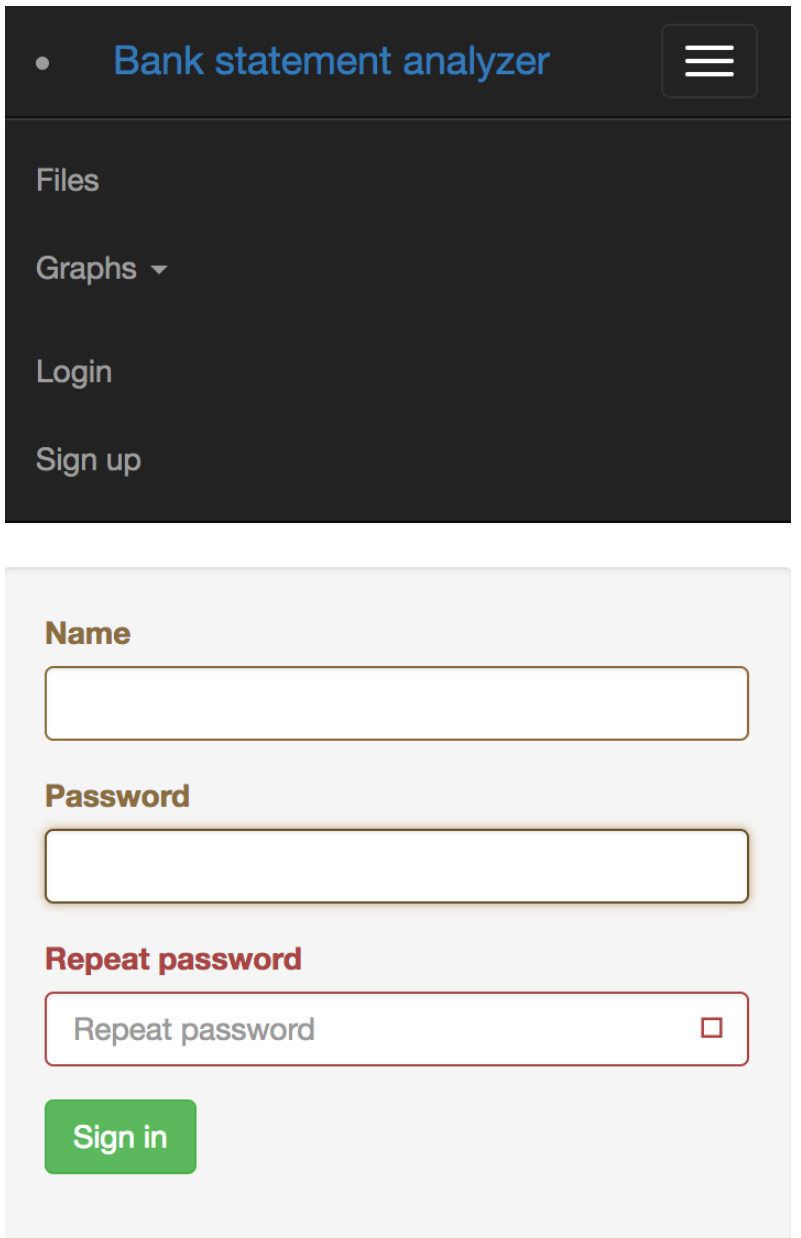

Obr. 4.2: Ukážka responzívnosti aplikácie

## <span id="page-40-0"></span>**4.4 Správa užívateľských dát**

Užívateľské dáta udržiavam v databáze IndexedDB. Vzhľadom na to že aplikácia podporuje večšie množstvo užívateľov, je nutné spravovať užívateľské mená a heslá. Tu vzniká otázka bezpečnosti ukladania hesiel. Užívatelské mená ukladám v plain texte ale heslá hashujem pomocou algoritmu PBKDF2 ten bere ako vstupné parametre heslo, soľ a počet iteracií.

## <span id="page-40-1"></span>**4.5 Validácia dát**

Prvá validácia prebieha už pri výbere súboru, musí sa jednať o textový súbor z jednou zo známych prípon. Do validácie dát spadá aj filtrovanie duplikátnych záznamov z užívateľových transakcií. To riešim hashovaním poviných parametrov transakcie pomocou SHA512 a porovnávam ich zo záznamami nachádzajúcimi sa v datábaze. Pokiaľ sú nájdené duplikáty, upozorním na nich užívateľa a dám mu na výber ako ich spracovať. Samotnú validáciu dát v súbore nechávam na modul banky, ktorá má zadaný súbor spracovať.

## <span id="page-40-2"></span>**4.6 Konverzia kurzov**

Na konverziu kurzov používam knižnicu money.js, kurzy sú stiahnuté z Open Exchange Rates pokiaľ inicializácia zlyhá tak knižnica použije kurzy uložené v databáze. V programe sa všetky mená mien riadia štandardom ISO 4217.

## <span id="page-40-3"></span>**4.7 Vykreslenie grafu**

Grafy sú implentované ako samostatné objekty ktoré spravujú formulár ako aj samotné vykreslovanie. Po tom čo si užívateľ zvolí typ grafu a vyplní dáta vo formulári tak sa zavolá filter príslušného grafu, updatujú sa dáta v store a vykreslí sa graf. Pri implementacií bolo prihliadnuté na jednoduchosť pridania ďalších grafov.

```
1 Graph. prototype = {2 // name of graph displayed in graph offer
3 name : String ,
4 // unique graph enum
5 enum: String,
6 // returns graphHandler
7 getHandler () {
8 return new GraphHandler () ;
9 }
10 }
```
Listing 4.1: Graph

```
1 GraphHandler . prototype = {
2 // returns filter generated from form
3 getFilter () ,
4 // renders form , calls UpdateGraphDataFunction when update of
          display data needed
5 renderForm ( updateGraphDataFunction ) ,
6 // filters transactions according to filter and returns data
          to be displayed by renderGraph ()
7 filterRecords ( records , filter ) ,
8 // renders graph based on data supplied in graphData
9 renderGraph (graphData)
10 }
```
Listing 4.2: GraphHandler

## <span id="page-41-0"></span>**4.8 Implementácia bankových modulov**

V mojej bakalarskej práci som sa zaoberal implementáciou modulou pre fio.cz a vub.sk, pri implementacií parsovania dát som sa riadil špecifikáciami API [\[5\]](#page-48-5) [\[6\]](#page-48-6). Bankový modul má v sebe nadefinovanú funkciu, ktorá parsuje vstupný súbor danej banky. Dalšie moduly sú tak len jednoduché objekty s parsovacou funkciou.

```
1 Bank . prototype = \{2 // next id in line
3 id: Number ,
4 // name to be dispayed in selection
5 name: String,
6 // enum of the bank institution (web page in caps with out
         symbols )
7 enum : String ,
8 // color that will be displayed in graph
9 color: String,
10 // parsing method receives contents of file
11 parse (data);
12 // custom graphs for bank
13 graphs: Array of Graph
14 }
```
Listing 4.3: Bank

## <span id="page-41-1"></span>**4.9 Zhrnutie**

Pri implementacií som sa držal návrhu a wireframov, ktoré boli veľkou pomocou pri tvorení užívaťeľského prostredia.

Najvačší problém počas implementácie som mal z nájdením databáze, ktorá by bola perzistentná. Vzhladom na to, že webové prehliadače fungujú ako sandbox tak nemajú prístup k suborovému systému. Nakoniec som narazil na IndexedDB, ktorá do istej miery splňuje všetky požiadavky. Jedinou chybou tejto databáze je že nepodporuje šifrovanie.

Kapitola **5**

## **Testovanie**

## <span id="page-44-1"></span><span id="page-44-0"></span>**5.1 Kontrola kódu**

Jedná sa o jeden zo statických testou. Má za úlohu odhaliť logické chyby v kóde. Odporúča sa aby kontrolu vykonával iný programátor ako autor kódu. Túto možnosť som bohužial nemal, takže som kód po sebe kontroloval sám.

## <span id="page-44-2"></span>**5.2 Statická analýza kódu**

Pri statickej analýze kódu sa hladajú chyby v návrhových vzoroch, ako napríklad zachytávanie výnimok alebo nedosažiteľnosť niektorých z vetiev. Vzhladom na to že som pri vývoji používal WebStorm, ktorý túto analýzu vykonáva automaticky, nemusel som statickú analýzu kódu vykonávať ručne.

## <span id="page-44-3"></span>**5.3 Testovanie nefunkčných požiadaviek**

V týchto testoch som hlavne overoval funkčnosť aplikácie na všetkých webových prehliadačoch nadefinovaných v nefunkčných požiadavkách.

## <span id="page-44-4"></span>**5.4 Funkčné a systémové testy**

Tieto testy sú vykonávané na konci vývoja. Funkčné testy zistujú či program zodpovedá funkčným požiadavkám. U systémových testou sa zistuje funkčnosť systému ako celku. Aplikáciu som testoval či splňuje všetky funkčné požiadavky zo sekcie [2.1.1.](#page-20-2)

# **Záver**

<span id="page-46-0"></span>Cieľom tejto bakalárskej práce bolo navrhnúť a implementovať program na štatistické spracovanie bankových výpisov. Podľa zadania som zanalyzoval existujúce riešenia, identifikoval som nedostatky ktoré som následne odstránil v návrhu. V návrhu som taktiež zvolil implementačnú platformu, navrhol databázu a vytvoril wireframy. Následne som v realizácií popísal ako prebiehala implementácia a riešenia, ktoré som zakomponoval do aplikácie.

Výsledkom tejto bakalárskej práce je stand-alone aplikácia bežiaca vo webovom prehliadači, ktorá spracováva bankové výpisi. Týmto programom bol splnený cieľ práce.

Ale stále sú tu možnosti rozšírenia aplikácie o dalšie grafy a banky. Jedno z možných rozšírení, ktoré som nestihol zakomponovať do výslednej aplikácie je pridanie automatickej kategorizácie transakcií. Ďalším zaujímavým spôsobom rozšírenia by bola implementácia databázového servera, ktorý by zálohoval dáta. Táto funkcionalita by bola zaujímava pre skúsenejších užívateľov.

## **Literatúra**

- <span id="page-48-1"></span><span id="page-48-0"></span>[1] Common Format and MIME Type for Comma-Separated Values (CSV) Files. October 2005, [cit. 2017-5-10]. Dostupné z: [https://www](https://www.ietf.org/rfc/rfc4180.txt)*.*ietf*.*org/ [rfc/rfc4180](https://www.ietf.org/rfc/rfc4180.txt)*.*txt
- <span id="page-48-2"></span>[2] Extensible Markup Language (XML) 1.0 (Fifth Edition). November 2008, [cit. 2017-5-10]. Dostupné z: https://www*.*w3*.*[org/TR/REC-xml/](https://www.w3.org/TR/REC-xml/)
- <span id="page-48-3"></span>[3] The JavaScript Object Notation (JSON) Data Interchange Format. March 2014, [cit. 2017-5-10]. Dostupné z: [https://tools](https://tools.ietf.org/html/rfc7159)*.*ietf*.*org/ [html/rfc7159](https://tools.ietf.org/html/rfc7159)
- <span id="page-48-4"></span>[4] Open Financial Exchange. [online], [cit. 2017-05-12]. Dostupné z: [http:](http://www.ofx.net) [//www](http://www.ofx.net)*.*ofx*.*net
- <span id="page-48-5"></span>[5] Fio banka: API Bankovnictví. [online], [cit. 2017-05-12]. Dostupné z: https://www*.*fio*.*[cz/docs/cz/API\\_Bankovnictvi](https://www.fio.cz/docs/cz/API_Bankovnictvi.pdf)*.*pdf
- <span id="page-48-6"></span>[6] Vúb banka: Popis štruktúry technických formátov exportných súborov. [online], 2016, [cit. 2017-05-12]. Dostupné z: [https:](https://www.vub.sk/files/osobne-financie/ucty-platby/nonstop-banking/navody-manualy/formaty-vypisov_export.pdf) //www*.*vub*.*[sk/files/osobne-financie/ucty-platby/nonstop](https://www.vub.sk/files/osobne-financie/ucty-platby/nonstop-banking/navody-manualy/formaty-vypisov_export.pdf)[banking/navody-manualy/formaty-vypisov\\_export](https://www.vub.sk/files/osobne-financie/ucty-platby/nonstop-banking/navody-manualy/formaty-vypisov_export.pdf)*.*pdf
- <span id="page-48-7"></span>[7] React. [online], [cit. 2017-05-12]. Dostupné z: [https://](https://facebook.github.io/react/) facebook*.*github*.*[io/react/](https://facebook.github.io/react/)
- <span id="page-48-8"></span>[8] Redux. [online], [cit. 2017-05-12]. Dostupné z: [http://redux](http://redux.js.org)*.*js*.*org
- <span id="page-48-9"></span>[9] React-bootstrap. [online], [cit. 2017-05-12]. Dostupné z: [https://react](https://react-bootstrap.github.io)[bootstrap](https://react-bootstrap.github.io)*.*github*.*io
- <span id="page-48-10"></span>[10] IndexedDB. [online], [cit. 2017-05-12]. Dostupné z: [https://www](https://www.w3.org/TR/IndexedDB/)*.*w3*.*org/ [TR/IndexedDB/](https://www.w3.org/TR/IndexedDB/)
- <span id="page-48-11"></span>[11] Dexie.js. [online], [cit. 2017-05-12]. Dostupné z: [http://dexie](http://dexie.org/)*.*org/
- <span id="page-49-0"></span>[12] Recharts. [online], [cit. 2017-05-12]. Dostupné z: [http://recharts](http://recharts.org/)*.*org/
- <span id="page-49-1"></span>[13] moment.js. [online], [cit. 2017-05-12]. Dostupné z: [https://momentjs](https://momentjs.com)*.*com
- <span id="page-49-2"></span>[14] Papaparse. [online], [cit. 2017-05-12]. Dostupné z: [http://papaparse](http://papaparse.com)*.*com
- <span id="page-49-3"></span>[15] money.js. [online], [cit. 2017-05-12]. Dostupné z: [http://](http://openexchangerates.github.io/money.js/) [openexchangerates](http://openexchangerates.github.io/money.js/)*.*github*.*io/money*.*js/

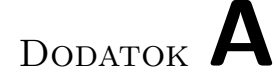

# <span id="page-50-0"></span>**Zoznam použitých skratiek**

- **GUI** Graphical user interface
- **XML** Extensible markup language
- **CSV** Comma-separated values
- **XLS** Spreadsheet (Microsoft Excel) file format
- **API** Application programming interface
- **OFX** Open Financial Exchange
- **CSS** Cascading Style Sheets
- **RFC** Request for Comments

# Dodatok **B**

# <span id="page-52-0"></span>**Obsah priloženého CD**

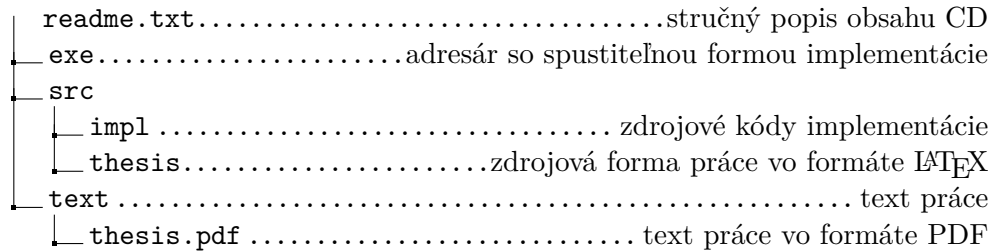